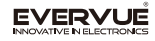

# **To activate Window's close function:**

### **OCTO-500** Green LED flash: Voice indicator **Instruction** Blue LED flash: **Quick Start Guide** The game connecting mode Red LED flash: Infrared indicator  $\boxed{\mathsf{pgUp}}$  $\overline{\phantom{a}}$  $(\blacktriangleleft(\overline{\circ}\kappa)\blacktriangleright)]\mid_{\mathbf{H}^{\perp}}$  (and be  $\log_2|\mathcal{H}|\left(4\right)$  (f ſn⊪ PgU  $\sim$  $\sim$  $\sqrt{m(x)}$  (Select Game) Start  $\sqrt{x}$  $\Theta$ ÖΚ.  $\sqrt{2}$ **@ @ @ @ @ @ @ @ @ @ E**  $-1$ **a na na sa** na na na n Select Game Start 日日日四四日日日  $\overline{\mathbf{u}(\mathbf{x})}$ ↷  $\boxed{\text{Grop} \begin{bmatrix} A \\ \end{bmatrix} \begin{bmatrix} S \\ \end{bmatrix} \begin{bmatrix} G \\ \end{bmatrix} \begin{bmatrix} F \\ \end{bmatrix} \begin{bmatrix} G \\ \end{bmatrix} \begin{bmatrix} H \\ \end{bmatrix} \begin{bmatrix} I \\ \end{bmatrix} \begin{bmatrix} K \\ \end{bmatrix} \begin{bmatrix} G \\ \end{bmatrix} \begin{bmatrix} E \text{riter} \\ \end{bmatrix}}$  $\boxed{\quad \text{Shift}\quad \boxed{Z}\quad \boxed{X}\quad \boxed{G}\quad \boxed{V}\quad \boxed{B}\quad \boxed{N}\quad \boxed{M^2}\quad \boxed{f^2}\quad \boxed{\quad \text{Shift}\quad}}$  $\boxed{\textbf{Q}_{F1}}\ \boxed{\textbf{C}_{F2}}\ \boxed{\textbf{R}_{F3}}\ \boxed{\textbf{R}_{F4}}\ \boxed{\textbf{O}_{F5}}\ \boxed{\textbf{M}_{F9}}\ \boxed{\textbf{M}_{F7}}\ \boxed{\textbf{M}_{F7}}\ \boxed{\textbf{M}_{F8}}\ \boxed{\textbf{O}_{F9}}\ \boxed{\textbf{O}_{F9}}\ \boxed{\textbf{1}}_{F10}\ \boxed{\textbf{Y}_{F1}}\ \boxed{\textbf{O}_{F1}}$ [Fn] [Ctrl] [Alt www.] [  $\mathop{\mathrm{Es}}\nolimits_0\mathop{\mathrm{in}}\nolimits_1\mathop{\mathrm{in}}\nolimits_0\mathop{\mathrm{in}}\nolimits_1\mathop{\mathrm{in}}\nolimits_1\mathop{\mathrm{in}}\nolimits_1\mathop{\mathrm{in}}\nolimits_0\mathop{\mathrm{in}}\nolimits_0\mathop{\mathrm{in}}\nolimits_1\mathop{\mathrm{in}}\nolimits_1\mathop{\mathrm{in}}\nolimits_1\mathop{\mathrm{in}}\nolimits_1\mathop{\mathrm{in}}\nolimits_1\mathop{\mathrm{in}}\nolimits_1\mathop{\mathrm{in}}\nolimits_1\mathop{\mathrm{in}}\n$  $\boxed{\mathsf{Tab}}\boxed{\mathsf{Q}}\boxed{\mathsf{W}}\boxed{\mathsf{E}}\boxed{\mathsf{R}}\boxed{\mathsf{T}}\boxed{\mathsf{T}}\boxed{\mathsf{W}}\boxed{\mathsf{U}}\boxed{\mathsf{U}}\boxed{\mathsf{Q}}\boxed{\mathsf{P}}\boxed{\mathsf{F}}$  $\boxed{\text{Caps} \quad \boxed{A} \quad \boxed{S}}$  $F \cup G \cup H \cup J \cup K \cup L \cup H$  $\boxed{\circ}$ **The Panel Instruction:** $\underline{\hspace{1cm}}\text{Shift} \quad \fbox{[Z]}\; \fbox{[X]}\; \fbox{[C]}\; \fbox{[C]}\; \fbox{[B]}\; \fbox{[N]}\; \fbox{[M?}\; \fbox{[C]}\; \fbox{Shift} \; \fbox{[Shift]}\;$ Fn Ctrl Alt www.  $\overline{\hspace{0.1cm} \text{com}}$   $\overline{\hspace{0.1cm} |}$   $\overline{\hspace{0.1cm} |}$   $\overline{\hspace{0.1cm} |}$   $\overline{\hspace{0.1cm} |}$   $\overline{\hspace{0.1cm} |}$   $\overline{\hspace{0.1cm} |}$   $\overline{\hspace{0.1cm} |}$   $\overline{\hspace{0.1cm} |}$   $\overline{\hspace{0.1cm} |}$   $\overline{\hspace{0.1cm} |}$   $\overline{\hspace{0.1cm} |}$   $\overline{\hspace{0.1cm} |$

*\*This remote control will work with any Mac, PC or Smart TV*

Comes Complete with:

Built In Microphone

Air mouse switch

USB charging port

Handset conversion port

Shortcuts:

To input website use the following shortcut: (Fn+Alt=www) To Open task manager: Fn+Enter=Ctrl+Alt=Del

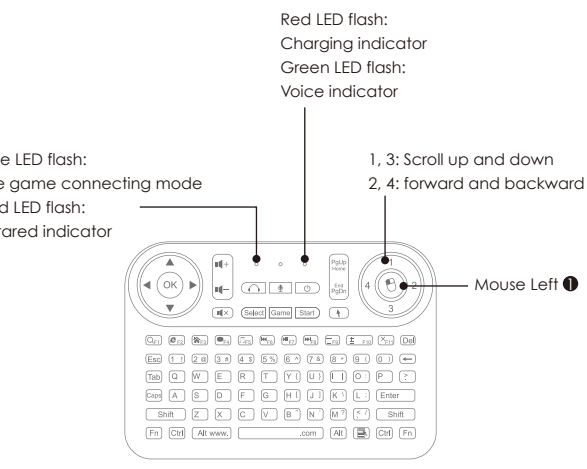

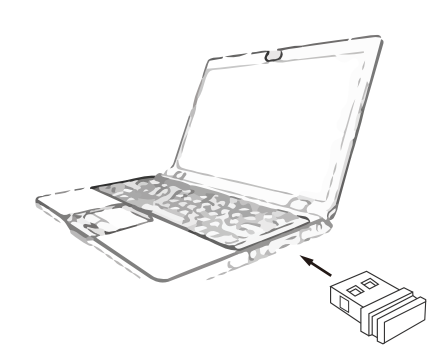

2. Insert the mini receiver into the USB port of the control equipment.

3. Press any button in the keyboard area and the blue LED shows a steady light, which means the OCTO-500 is functioning as intended.

1. Open up the cover in the back of the OCTO-500, place the lithium battery according to the polarity and close the rear cover.

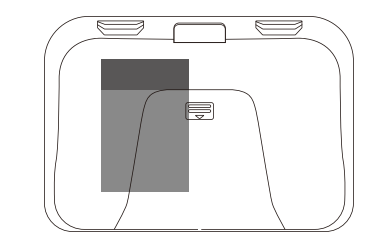

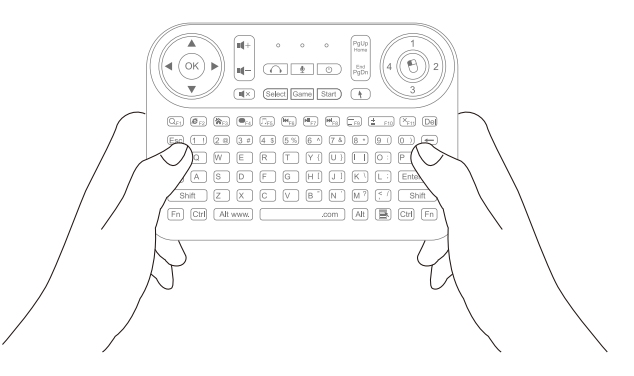

### **Mouse function: Voice: Solution guide:**

Press the button  $\ddot{\bullet}$  ; the blue LED should light up to start the mouse function. Wave the OCTO-500 cursor, which should begin to move on the screen. Press the button again to close the mouse function, and then the cursor will lock.

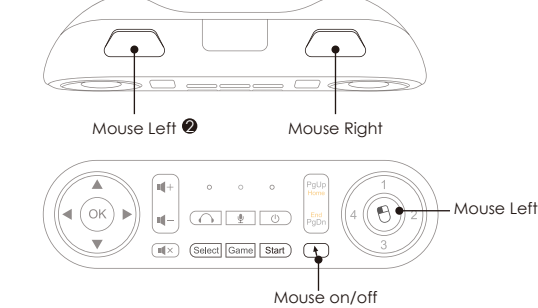

# **PC Joystick:**

Press the Game button, then the blue LED will flash, allowing the F6 key to enter the game mode; you can then begin using the classic joystick game. Press the button one more time to exit the game mode.

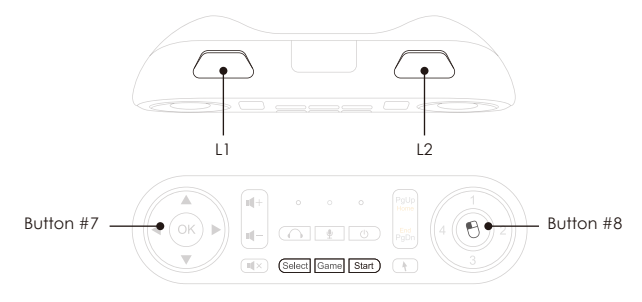

Press the  $\sqrt{\cdot}$  button, the green LED will flash steadily; the microphone will then be turned on.

Press voice play function, the green LED will begin to blink slowly, to start voice play function.

Insert the conversion cable of the chosen accessory and connect to the headset to enjoy your music!

# **Infrared programming:**

OCTO-500 has learning functions which can be programmed to work with your TV, set-top box and/or the infrared remote control of the network player box. After being programmed, OCTO-500 can control corresponding devices.

Learning function is activated as follows:

- 1. Press down firmly on the the mouse button until the blue LED turns off, the red LED will then flash, to indicate it's entering the study status.
- Press the study button and the red LED light will begin to blink. It starts the learning function 2. by pressing the corresponding button of the targeted remote control.
- 3. When it has completed the function, the red LED will flash 3 times. If programming fails, the LED flashes 5 times. Please then repeat the process again until LED flashes 3 times.
- 4. During the study status, press the mouse button to exit the study mode.

### Delete study method as follows:

- 1. Hold down on the mouse button until the blue LED light goes off and the red LED flashes to enter the study status.
- <sup>2.</sup> Press on the left click of the mouse, and the red LED flashes twice to enter the study delete mode.
- 3. Press the button of the deleting study data and the red LED flashes 3 times to delete the corresponding study data.
- 4. Press the mouse button to exit the study delete mode.

Keys with study functions as follows:

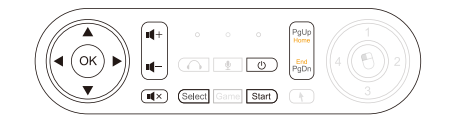

1. Press any button, if the OCTO-500 fails to connect to the receiver, the blue and green LED will flash at the same time. Please try the following code procedure:

- Unplug the receiver, press the Mouse Left and Mouse Right at the same time until the blue LED flashes up (approximately 3 seconds). OCTO-500 will enter the status of searching for code, then plug your receiver into the USB port in the computer, and place the OCTO-500 toward receiver. If you see the blue LED flash three times, it means you have completed the connection. If the indicator light turns off abruptly, then the connection has failed. Please contact our customer service if process continues to fail to troubleshoot further options.
- 2. Adjust the movement speed of the cursor by executing the process as follows:
	- Hold down both Mouse Left( $\bigcirc$ +2) of the mouse at the same time until the blue LED lights up. The timing of the flashing light stands for the speed degree. The flash times of it show the current speed threshold. (There are four degree movement speeds of the cursor to choose from.)
- 3. If the red LED lights up when you click any button, it means that the battery power is low. The red LED will flash up while charging; it turns off when charaina is complete.
- 4. Audio output control

OCTO-500 receiver will set the remote control output, delivering the sound as default, if a user needs to switch sound to a device output, than press the buttons of FN and ESC for 5 seconds together, the blue and green LED will flash together, which means it is switching to output. Then release. The whole process takes 6 to 10 seconds to complete. A user can execute the process again. Keep in mind that the function can not to be used frequently. The switching activation might work when you suspend player software or play a next song.

*If you encounter other problems, please try to replace the battery. And if the problem continues to persist, please go to www.evervue.com for contact details.*